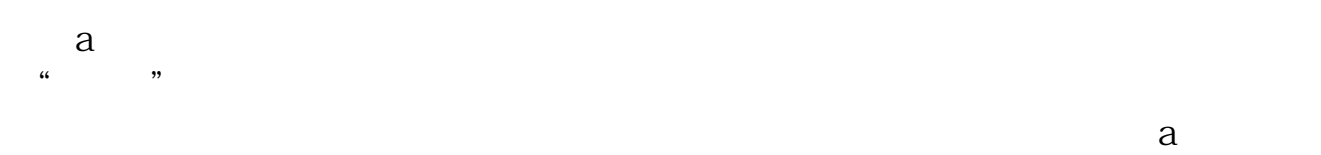

里的,方法:功能--选股器--条件选股---今日新低--加入条件---执行选股--保存到

**创造新低的股票怎么找多少只股票创股灾后新低-股识吧**

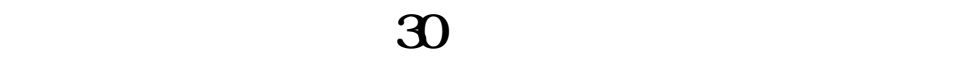

指定位置--完成。

 $--C112+$  30

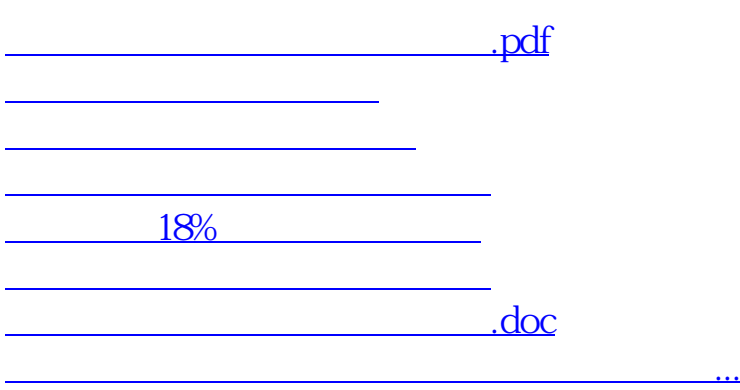

<https://www.gupiaozhishiba.com/article/26469575.html>